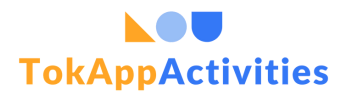

# **GUÍA PARA TUTORES**

### **¡Sigue estos pasos!**

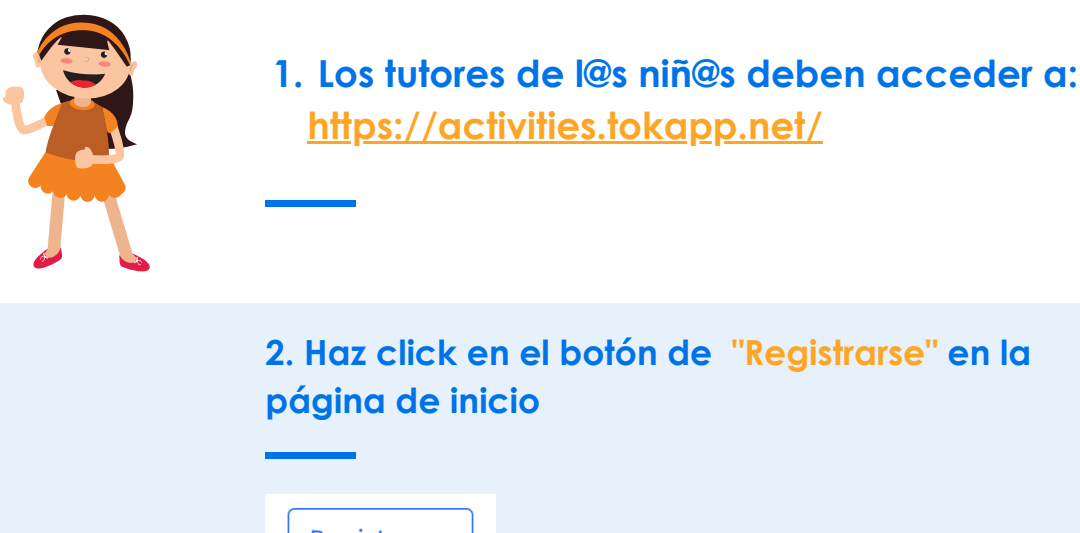

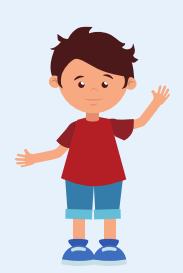

**Registrarse** 

### **3. Introduce los datos solicitados en el formulario**

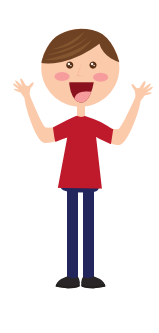

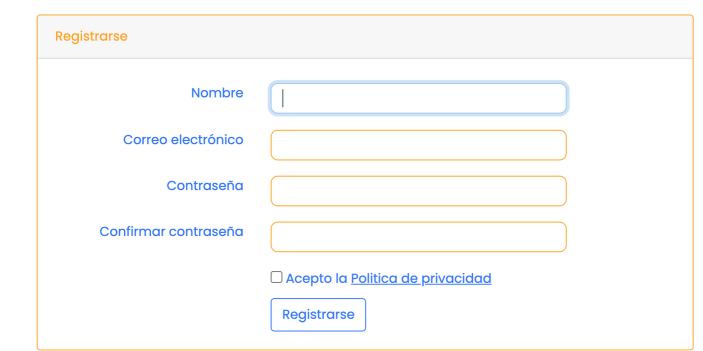

## **4. Te llegará un correo. Verifica tu identidad haciendo click en el botón**

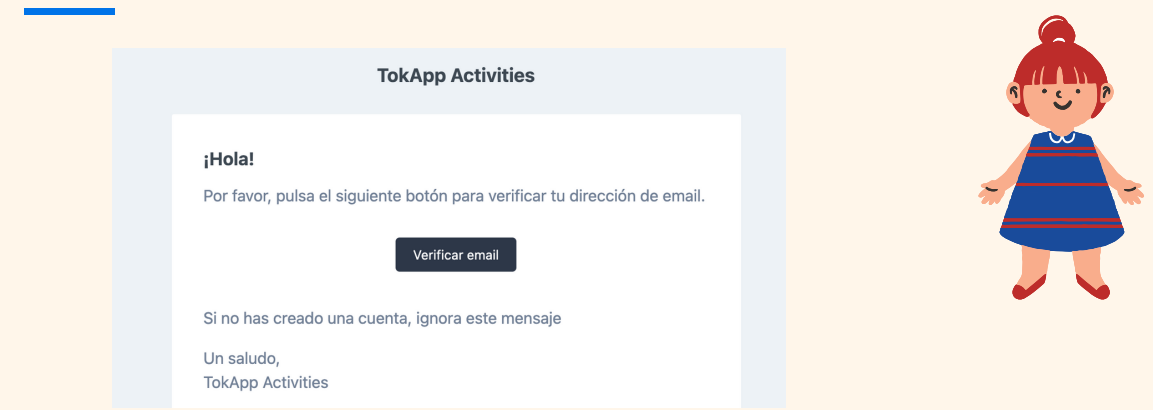

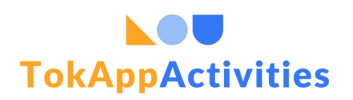

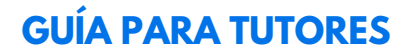

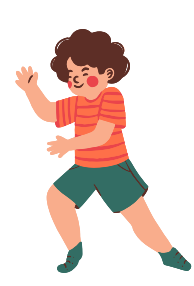

### **5. Ir a "Mis datos" para rellenar la información solicitada para crear el perfil**

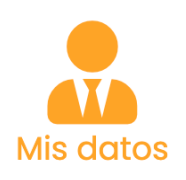

### **6. Ir a la opción "Centros" e introducir el código que os facilite el centro para vincularos**

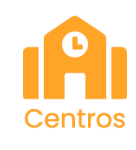

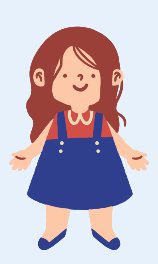

### **7. Ir atrás al menú y haz click en Alumnos para "Añadir un nuevo alumno"**

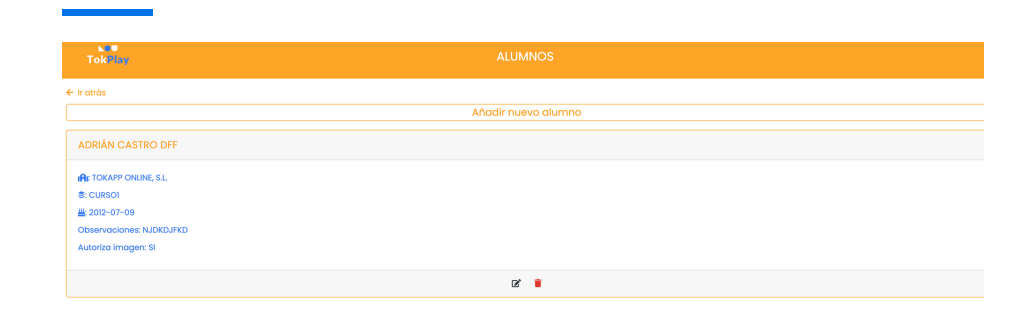

**8. Finalmente en el menú, seleccionar el botón de "Contratar actividades" e ir haciendo la matrícula en todas las que queráis**

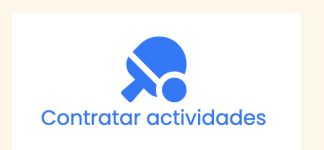

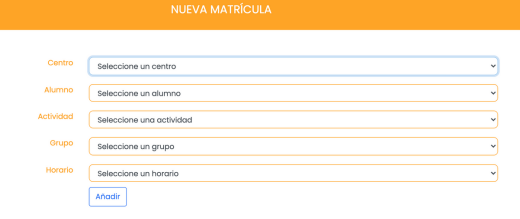

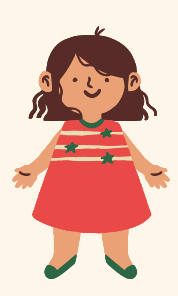

**¿Necesitas ayuda? Escribe a soporte@tokapp.com**